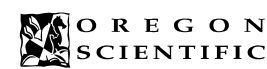

# **LIVRET D'INSTRUCTIONS**

# **MODELE PDA188**

# **FRENCH**

#### **INTRODUCTION**

Nous vous remercions d'avoir acheté l'Assistant Numérique Personnel PDA188. Cet ordinateur de poche, pratique et simple à utiliser, vous permettra de vous organiser au mieux au quotidien.

Ce manuel a été conçu pour vous aider à démarrer avec votre l'Assistant Numérique Personnel PDA188. Veuillez le lire entièrement et essayer toutes les fonctions. Si vous l'entretenez avec soin, cet organisateur vous procurera de longues années de bons et loyaux services.

## **DEMARRAGE**

- Retirer le ruban isolant des piles au dos de l'unité. Appuyez sur ON/OFF pour mettre l'unité en marche. L'heure et la date s'affichent. (L'heure initiale est l'heure de Londres)
- 
- Àppuyez sur ON/OFF pour arrêter l'unité.<br>• Si l'heure initiale ne s'affiche pas ou si l'ho • Si l'heure initiale ne s'affiche pas ou si l'horloge s'arrête, veuillez réinitialiser l'unité en suivant la procédure détaillée dans REINITIALISATION DE L'UNITÉ.
- Laissez toujours le PDA188 dans son étui de cuir lorsque vous ne l'utilisez pas.

#### **PILES**

Votre unité fonctionne avec 2 piles CR2032 au Lithium. Remplacez les piles quand l'affichage devient flou.

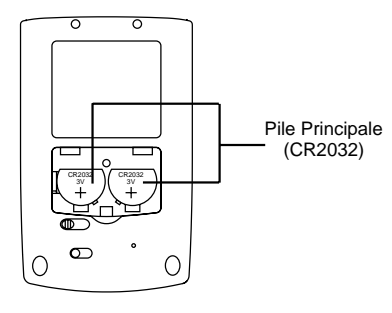

**ATTENTION:** Arrêtez l'unité lorsque vous voulez remplacer les piles. Si vous remplacez les piles sans avoir arrêté votre unité, vous risquez de l'endommager. Remplacez les piles dans la minute qui suit, sinon, vous perdrez le temps local, la ville et la langue, et vous devrez les entrer à nouveau.

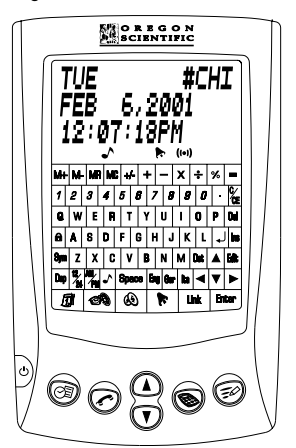

# **TOUCHES**

**ON/OFF**

Mise en route ou arrêt: ON ou OFF.

# **AGENDA**  $\otimes$

Vous permet d'entrer les informations quotidiennes.

# **TELEPHONE**

Vous permet de choisir entre trois listes de numéros de téléphone (1, 2, 3).

# **CALCULATRICE**

Pour utiliser la calculatrice.

# **MEMO / A A FAIRE**

Pour entrer et visualiser les éléments dans la rubrique "à faire" -To Do -. Pour MEMO, appuyez une seule fois et pour "To do", appuyez deux fois.

**CALENDRIER** 团 Pour voir le calendrier.

#### **HEURE LOCALE ET HEURE INTERNATIONALE**  Pour afficher l'heure locale et l'heure n'importe où dans le monde.

# **CONVERSION DES DEVISES**

Pour convertir les monnaies en Euro ou à partir de l'Euro.

#### **SONNERIE**

Vous permet de régler une sonnerie pour une heure précise de la journée.

### Lien PC [ Link ]

- Pour le transfert des données vers un PC ou vice versa. **Entrer**
- Pour confirmer une action, comme par exemple sauvegarder ou effacer un fichier, etc...

# **Page Haut et Bas**

Pour rechercher un dossier particulier.

# **Insérer**

Pour insérer un espace avant le positionnement du curseur. Permet d'afficher un fichier complet.

#### **Supprimer**

Pour supprimer un caractère ou un fichier.

# TOUCHES CURSEUR (  $\blacktriangle \blacktriangledown \blacktriangle \blacktriangleright$  )

Pour faire avancer le curseur d'un champ à un autre. **Edition**

Pour modifier le fichier affiché.

#### **PAVE NUMERIQUE**

(  $M+$ ,  $M-$ ,  $MR$ ,  $MC$ ,  $0 \sim 9 \cdot \div x - \div = 1$ ,  $C/CE$ ) Pour entrer chiffres et symboles.

#### **RETOUR DE CHARIOT**

Pour placer le curseur sur la ligne suivante, ou effacer une entrée sur la calculatrice.

#### **MOT DE PASSE**

Pour protéger vos données avec un mot de passe.

**Symbole** ( @ ! # \$ ÷ x '( ) \* + , - . / : \ & = > ? = £ ¥ ) En appuyant sur cette touche, vous pouvez entrer des caractères spéciaux.

#### **Affichage**

Permet d'afficher un fichier entier.

#### **Format 12/24 Heures**

Vous permet de passer au format 12 et 24 heures. En mode HOME TIME seulement

#### **AM/PM**

Vous permet de passer de AM à PM (quand vous avez entré le format 12 heure dans le mode TIME).

### **Touche Bruiteur**

Vous permet d'activer ou non la sonnerie en mode dans le mode Home Time, d'entrer une heure de sonnerie dans le mode Schedule et une sonnerie quotidienne dans le mode Daily alarm.

#### **Heure d'été**

 $\lambda$  $\mathbf{a}$ 

Vous permet de passer en, ou de sortir de l'heure d'été. En mode TIME seulement.

#### **INDICATEURS SUR L'AFFICHEUR ACL**

- 
- ▲ ▼ : Défilement haut /bas : Sonnerie Agenda<br>→ : Touche bruiteur ((•) : Sonnerie quotidie (e) : Sonnerie quotidienne
	- : Mot de passe **DST** : Passage sur heure d'été

#### **OPTIONS / STATUT**

Ce menu vous permet de changer le contraste de l'affichage, de choisir la langue, de changer le format de la date ou de l'heure et de vous mettre sur l'heure d'été. Pour utiliser ces fonctions,

#### Appuyez sur **A**.

Pour modifier le contraste de l'affichage

- Utilisez-le ▲ ou ▼ pour augmenter ou diminuer le contraste. Pour changer de langue,
- Appuyez sur **Eng** pour l'Anglais, **Fre** pour le Français, **Ger** pour l'allemand, **Ita** pour l'Italien, **Spa** pour l'Espagnol et **Port** pour le Portugais .
- Pour changer le format de la date,
- Appuyez sur < ou > pour passer à un autre format pour la date.
- Pour changer l'affichage de l'heure, 12 ou 24 heures, - Appuyez sur **12/24** pour passer d'un format à l'autre.
- Pour passer à l'heure d'été ou pour en sortir, - Appuyez sur **Dst** pour passer à l'heure d'été, et "DST" s'affichera.
- Appuyez sur **Dst** à nouveau pour arrêter.

### **FONCTIONS PRINCIPALES ANNUAIRES DE TELEPHONE**

Pour faire une nouvelle entrée dans l'annuaire,

- Appuyez sur et choisissez l'annuaire 1, 2 ou 3 (appuyez sur  $\sim$  une, deux ou trois fois pour la sélection de l'annuaire).
- "NAME?" et un pourcentage de mémoire libre s'affichent. (le pourcentage de mémoire libre vous donne le
- pourcentage de mémoire libre disponible dans l'annuaire.)
- Entrez le nom et appuyez sur **Enter**.<br>- "COMPANY?" s'affiche - "COMPANY?" s'affiche.
	- Entrez le nom de la société et appuyez sur **Enter**.
- "TEL 1?" s'affiche.
- Entrez le premier numéro de téléphone et appuyez sur **Enter**.
- Continuez à entrer des informations comme expliqué ci-dessus pour entrer de nouveaux numéros de téléphone, des adresses e-mail des adresses de société et des notes.
- Pour entrer des caractères spéciaux dans les annuaires, Quand vous entrez des données dans l'annuaire, il se peut que vous ayez besoin de symboles tels que @ (pour une adresse e-mail) ou \$ & et autres caractères communément utilisés.
- Pour les obtenir, appuyez sur **Sym**.
- @ s'affiche. Continuez à appuyer sur **Sym** jusqu'à ce
	- que vous ayez trouvé le caractère dont vous avez besoin. Appuyez sur  $\blacktriangleright$  pour passer au nouveau symbole, et continuez à entrer vos informations.

# Pour chercher une entrée dans l'annuaire,

- Appuyez sur PHONE et choisissez l'annuaire 1, 2 or 3.
- Appuyez sur les touches  $\textcircled{\tiny 1}$  ou  $\textcircled{\tiny 7}$  .
- Pour rechercher une entrée de manière séquentielle,
- continuez à appuyer sur  $\bigcirc$  ou  $\overline{\mathbb{U}}$ .

Pour modifier des informations dans l'annuaire, Cherchez l'entrée comme expliqué ci-dessus.

d'effectuer les modifications souhaitées. Pour supprimer une entrée de l'annuaire, Cherchez le nom comme expliqué ci-dessus.

n'importe quelle touche du clavier.

Pour entrer une information dans l'agenda,

disponible qu'il vous reste à utiliser).

- Appuyez sur la touche **Del**.

**AGENDA**

versa.

Appuyez sur  $\circledS$ .

- Appuyez sur **Enter**. - "NOTE?" s'affiche.

interrompre la sonnerie.

Appuyez sur  $\textcircled{1}$  ou  $\textcircled{1}$ .

indiqué ci-dessus.

indiqué ci-dessus. - Appuyez sur **Edit**.

indiqué ci-dessus. - Appuyez sur la touche **Del**.

sur **Enter**.

**Enter**.

sonnerie est désactivée.

recherché.

liste.

agenda et appuyez sur **Enter**.

- Appuyez sur **Edit**.

- Pour trouver une entrée particulière, entrez une lettre et appuyez sur  $\textcircled{\tiny{1}}$  ou  $\textcircled{\tiny{1}}$  pour l'affichage du premier nom commençant par cette lettre.
- Utiliser les touches curseur pour choisir une information dans ce fichier.
- Appuyez sur Dsp pour afficher l'ensemble des entrées. - Si vous ne trouvez pas ce que vous cherchez, "NOT FOUND" (NON TROUVE) s'affichera.

Le nom s'affiche. Utilisez la touche curseur pour vous positionner sur l'entrée que vous désirez modifier et écrasez les caractères. Utilisez les touches **Del** et **Space** pour effacer les caractères. Appuyez sur **Ins** pour vous mettre en, ou sortir du mode insérer quand nécessaire. - Appuyez sur **Enter** pour passer au champ suivant, et appuyez sur **Enter** à nouveau quand vous avez fini

- "DELETE OK?" s'affiche. Pour la suppression, appuyez sur **Enter**. Pour annuler la suppression, appuyez sur

- "SCHEDULE" et un pourcentage de mémoire libre s'affichent. (Ce pourcentage vous indique la mémoire

- Entrez la note que vous souhaitez ajouter à votre

Une sonnerie retentira pendant 20 secondes à l'heure et à la date de l'évènement que vous avez entré dans votre agenda. Appuyez sur n'importe quelle touche pour

Pour visualiser les dates auxquelles vous souhaitez être averti par sonnerie, appuyez sur *历*∭ . Un point apparaîtra<br>devant chaque évènement.

Appuyez sur  $\circledcirc$  et entrez l'heure et la date de l'élément

Utilisez les touches curseur pour vous déplacer dans la

Appuyez sur **Dsp** pour afficher le dossier complet. - Si l'élément recherché n'apparaît pas à la date planifiée, "NOT FOUND" (NON TROUVE) s'affichera. Pour changer le statut de la sonnerie pour un élément entré dans l'agenda, - Cherchez l'élément en question en procédant comme

Appuyez sur **Dsp** pour faire apparaître le fichier. Appuyez sur  $\curvearrowright$  pour activer ou non la sonnerie. L'icône sonnerie de l'agenda n'est pas affichée quand la

- Cherchez l'élément en question en procédant comme

Modifiez l'heure et la date comme souhaité et appuyez

Modifiez les notes si vous le souhaitez, et appuyez sur

Cherchez l'élément en question en procédant comme

- "DELETE OK?" s'affiche. Pour supprimer le fichier, appuyez sur **Enter**. Pour annuler la suppression, appuyez

Pour modifier un élément entré dans l'agenda,

Pour supprimer un fichier dans l'agenda,

sur n'importe quelle touche sur le clavier.

Pour rechercher un élément dans votre agenda,

Le curseur cliqnote dans le champ date. Entrez la date et l'heure de l'information que vous souhaitez incorporer dans l'agenda. Vous pouvez écraser chaque chiffre, ou utiliser le curseur pour vous déplacer d'un endroit à l'autre. - Appuyez sur **AM/PM** pour passer de AM à PM ou vice

#### **MEMO**

- Pour entrer un mémo,
- Appuyez une fois sur  $\leq \oslash$
- Frappez votre mémo et appuyez sur **Enter** pour le sauvegarder.

Pour rechercher, éditer, ou supprimer un mémo existant, procédez comme expliqué à la section Annuaire de Téléphone.

#### **LISTE "TO DO" (A FAIRE)**

Pour entrer un élément dans To Do,

- Appuyez deux fois sur .
- Frappez votre élément sous To Do et appuyez sur **Enter**. Assignez une priorité à cet élément To Do en entrant 1, 2, ou 3.
- Appuyez sur **Enter** pour confirmer.
- 

Pour rechercher un élément dans To Do par priorité, Appuyez deux fois sur  $\leq \geq$ .

- Appuyez sur **Enter**.
- Entrez le numéro de la priorité que vous recherchez (1,
- 2, ou 3) et appuyez sur  $\textcircled{\color{red}l}$  ou  $\textcircled{\color{red}v}$  pour afficher la liste de tous les éléments To Do ayant ce niveau de priorité.

Pour rechercher, éditer, ou supprimer un élément existant dans To Do, procédez comme expliqué à la section Annuaire de Téléphone.

# **CALCULATRICE**

Pour effectuer des calculs,

- Appuyez sur  $\bullet$ .
- "CAL." et un "0." S'affichent. Utilisez les touches numériques et les opérateurs comme sur une calculatrice normale.
- Appuyez sur **MR** pour effacer la dernière entrée ou la mémoire de la calculatrice.
- Appuyez sur +/- pour passer sur le signe (moins) ou sur le signe + (plus).
- Pour les calculs de pourcentage, utilisez la touche **%** avec le signe +, -, x, ÷ pour effectuer le calcul , comme vous en avez l'habitude.
- Pour les calculs avec mémoire, appuyez sur **M-**, **M+**, **MR** et **MC**.

**NOTE:** Si le résultat de votre calcul comporte plus de 10 caractères, vous obtenez l'affichage d'un "E" pour "erreur". Appuyez sur **C/CE** pour supprimer l'affichage.

## **HEURE LOCALE ET HEURE INTERNATIONALE**

- Pour le réglage de l'heure locale,
- Appuyez sur  $\otimes$  . "#" apparaît en face de l'abréviation de la ville où vous vous trouvez. Utilisez  $\textcircled{1}$  ou  $\textcircled{1}$  pour faire défiler la liste des villes, et
- localisez la ville que vous recherchez.
- Appuyez sur **Edit**.
- Entrez l'heure et la date correctes. Utilisez les touches du curseur pour positionner ce dernier sur le champ que vous voulez modifier.
- Appuyez sur **Enter**.

Appuyez sur **Dst** pour passer sur l'heure d'été ou sortir de l'heure d'été.

Pour trouver l'heure à un point précis du monde

- Appuyez sur  $\otimes$  deux fois. L'abréviation de la ville s'affiche avec un "#" en face de la ville en question.
- Utilisez  $\Omega$  ou  $\overline{O}$  pour atteindre la ville. - Appuyez sur **Dst** pour passer sur l'heure d'été ou sortir de l'heure d'été.

## **SONNERIE QUOTIDIENNE**

- Pour le réglage de la sonnerie quotidienne,<br>- Appuyez sur ▶.
- 
- Appuyez sur **Edit**.
- Entrez l'heure de votre choix pour la sonnerie quotidienne, et appuyez sur **AM/PM** pour régler le format sur 12 heures.
- Appuyez sur **Enter** pour confirmer. L'icône Sonnerie s'affiche pour indiquer que la sonnerie se déclenchera effectivement.
- La sonnerie retentit pendant 20 secondes à l'heure fixée. Appuyez sur n'importe quelle touche pour l'arrêter.
- Pour mettre ou enlever la sonnerie,
- Appuyez sur
- Appuyez sur pour mettre la sonnerie ou l'enlever.

# **CALENDRIER**

- Pour visualiser un mois, - Appuyez sur *[tijl*] . De gauche à droite, le calendrier est<br>affiché du dimanche au samedi.
- L'année et le mois sont affichés à droite, dans le coin au bas de l'écran
- Utilisez  $\textcircled{1}$  ou  $\textcircled{1}$  pour atteindre le mois.
- Utilisez les touches du curseur pour localiser un mois. Si vous voyez un point à côté de la date, cela signifie que vous avez entré un élément dans l'agenda à cette date là.

# **CONVERSION DES DEVISES**

Pour convertir en Euro ou de l'Euro vers d'autres devises, appuyez sur  $\circledast$ .

- Appuyez sur  $\triangle$  ou  $\nabla$  pour afficher les conversions possibles (EURO\_FFR, EURO \_ DM, EURO \_ L, EURO \_ PTA, EURO \_ ES, EURO \_ I£, EURO \_ SCH, EURO \_ FM, EURO \_ FI, EURO \_ BFR, EURO \_ LFR).
- 

- Entrez la somme que vous souhaitez convertir. Appuyez sur < ou > pour passer d'une devise à l'autre.

#### **PROTECTION AVEC LE MOT DE PASSE**

Vous pouvez entrer un mot de passe pour protéger toutes vos données. Pour ce faire,

- Appuyez sur  $\bigoplus$
- Entrez un mot de passe, jusqu'à 8 caractères alphanumériques.
- Appuyez sur **Enter** pour confirmer.
- L'icône Mot de Passe s'affiche. A chaque fois que vous mettrez votre organisateur en route, vous devrez entrer votre mot de passe.
- Pour modifier ou supprimer le mot de passe,
- Entrez le mot de passe correct.
- Appuyez sur  $\bigoplus$
- Pour modifier le mot de passe, entrez un nouveau mot de passe comprenant jusqu'à 8 caractères
- alphanumériques, et appuyez sur **Enter**. Pour supprimer le mot de passe, appuyez juste sur Enter sans entrer de nouveau mot de passe. L'icône du mot de passe disparaît de l'affichage.

**MISE EN GARDE:** N'oubliez pas de noter votre mot de passe dans un endroit sûr. Une fois que vous aurez entré le mot de passe, vous devrez entrer ce dernier à chaque fois que vous mettez votre organisateur en route. Si jamais vous avez oublié le mot de passe, il vous faudra réinitialiser votre unité et entrer à nouveau toutes les données.

## **LIAISON PC DES DONNEES** [ Link ] DATA LINK

Vous pouvez transférer les données de votre unité vers votre PC (ordinateur personnel) et vice versa. Pour faire ceci, il vous faut,

- Un PC (ordinateur personnel). Un logiciel PC SYNC et un câble PC SYNC .
- 

Pour transférer les données.

- 1. Connectez votre unité au PC en utilisant le câble PC SYNC.
- 2. Lancez le logiciel PC SYNC et démarrez la synchronisation. 3. Passez sur le mode Telephone, Scheduler, Memo ou To Do en appuyant sur Telephone, Scheduler, Memo
- ou To Do. Appuyez ensuite sur **LINK** pour démarrer . • Veuillez noter que si vous devez transférer de nombreuses données, le transfert prendra un certain temps.

Veuillez vous référer au manuel du logiciel PC SYNC pour de plus amples informations sur le transfert des données.

#### **REINITIALISER L'UNITÉ**

- Après avoir mis votre organisateur en marche, appuyez avec un stylet sur le bouton de réinitialisation.
- "RESET OK?" s'affiche.
- En appuyant sur **Enter**, vous effacerez toutes les données en mémoire, comme les fichiers telephone, memo et schedule.
- Appuyez sur n'importe quelle touche si vous décidez de ne pas réinitialiser l'unité.
- Dans tous les cas, Le réglage heure et sonnerie sera effacé. Cette procédure n'est généralement pas nécessaire, sauf si l'unité présente un dysfonctionnement ou si vous

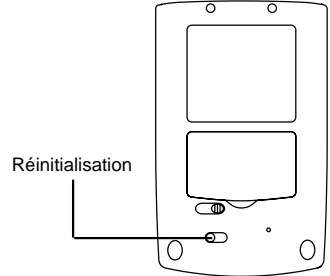

#### **MISES EN GARDE**

Ce produit est conçu pour vous procurer des années de bons et loyaux services si vous le manipulez avec soin. Voici quelques conseils:

- 1. N'immergez jamais ce produit dans l'eau.
- 2. Ne nettoyez pas ce produit avec des produits abrasifs ou corrosifs.
- 3. Ne soumettez jamais l'unité à une pression, à des chocs,
- ou encore à une température ou une humidité excessive. 4. Ne touchez pas aux parties internes de l'appareil. La garantie serait alors invalidée, et des dommages pourraient résulter de cette manipulation.
- 5. N'utilisez que des piles neuves du modèle spécifié dans le manuel d'utilisation. Ne mélangez jamais des piles utilisées avec des piles neuves.
- 6. Ne laissez jamais les enfants jouer avec les piles. Avaler une pile au lithium peut être mortel.
- 7. Pour éviter tout risque d'explosion ne rechargez pas, n'ouvrez pas, ne chauffez pas ou ne jetez pas une pile lithium au feu.
- 8. Lisez toujours le manuel d'utilisation avant de faire fonctionner l'appareil. 086-002477-028

# **CARACTERISTIQUES**

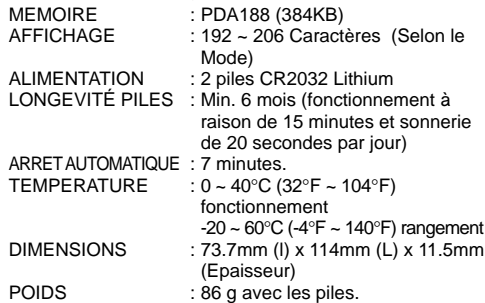

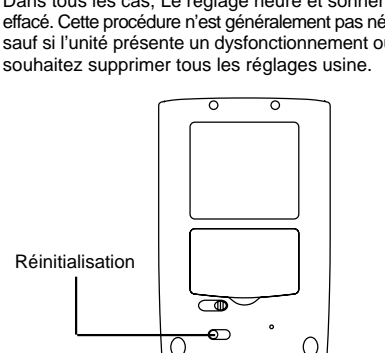

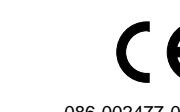